**VOLUME 25, ISSUE 10** 

### **Vero Beach Computer Group**

# THE HOMEPAGE

**OCTOBER 2007** 

**www.vbcg.org**

### **In this Issue...**

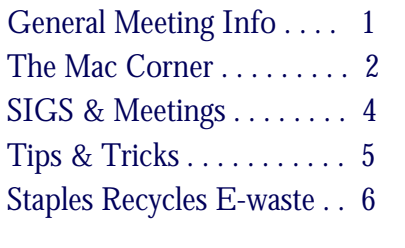

### Officers and Board Members

Joan Pannenborg, *President & Director*  vbcg2000@yahoo.com

Frank Lombard, *Past President* franklombard@bellsouth.net

Jean B Grider, *Vice President* VeroBeachLady@hotmail.com

Rosalie La Vista, *Treasurer* 

roselav@comcast.net

Bill Bailey, *Editor* thebaileys@bellsouth.net Tim Glover, *Director/Webmaster*

 tcglover@comcast.net Bob Randall, *Director* Director\_vbcug@bellsouth.net

Lucia Robinson, *SIG Coordinator*  robinson@bellsouth.net

Eric Schoen, *House Chairman*

eschoen624@hotmail.com

Our newsletter is published monthly and is a benefit of membership. Your dues support our activities and programs. Dues are \$20/ year for either individuals or families.

> VBCG P.O. Box 2564 Vero Beach, FL 32961 Email: webmaster@vbcg.org

### October is Family History Month—Do You Know Where Your Family Roots Are?

The Subject for the October General Meeting of the Vero Beach Computer Group will be an introduction to Genealogy as it pertains to searching for information on the Internet.

Patti Kirk, president of the Indian River Genealogical Society, will present an overview of the two best sites to use on the internet in addition to handouts listing the most proven sites. Their will also be a question and answer session, time permitting.

Patti has 30 years experience in genealogical research and as a syndicated columnist, lecturer, genealogist, class instructor, conference coordinator and private instructor. She is a member of the New England Historic Genealogic Society, the American-Canadian Genealogical

Society, New York Genealogical and Biographical Society and the Family History & Genealogical Research Group.

So bring your questions about Genealogy for Patti and any computer related questions you may have for our regular "Random Access" portion of the meeting.

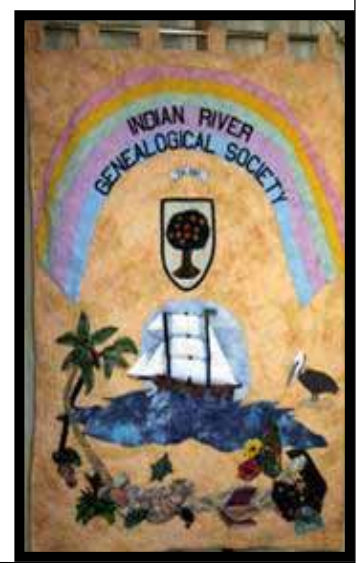

Vero Beach Computer Group is a self-help group that provides help to members who want to improve their knowledge of computers and accessories. Our motive is to share our experiences and give members a chance to learn and help each other. Every effort is made to share accurate information; however, no representations or warranties either express or implied are made as to its accuracy.

### Mac Corner

By Eleanor Ryan

### Update Multiple Computers With a Single Download (Mac OS X 10.3 or later)

The software utility is a great tool for keeping your computer up to date. When you need to install updates on multiple computers, however, downloading updates is time consuming—to say the least. Want in on a little secret? You only need to download the updates once.

When Software Update downloads files, it saves them in the /Library/Receipts folder on the computer's boot volume. Simply download the updates to one computer and then copy the packages to a network share or burn them to a CD-ROM. Once you have an offline archive of your software updates, you can update multiple computers.

### Between the Lines

A First Look at Numbers, August 9th, 2007 by Phil Windley

The other day a colleague who uses OS X spoke to me, angry at the fact that Powerpoint's "auto-save" feature hadn't actually done any saving and a crash left him with hours of work undone. He asked me "what do you use to build presentation on the Mac?" Keynote, of course. His next question threw me: "So, do you use Pages instead of Word?" Turns out, I don't. I'd never even considered it.

So, now, hot on the heels of that conversation comes Apple's release of iWork '08, including updates to Keynote and Pages as well as a brand new addition: Numbers, Apple's spreadsheet. I was kind of anxious to try it out, so I picked up a copy and walked through it. Bottom line: I'm pretty impressed.

Numbers isn't a world changing paradigm shift. Rather it's Apple doing what Apple does best: improving, refining, and concentrating on user experience. Here's a few cool things I noted.

The most obvious change is evident when you start Numbers up: there's no ever expanding grid of cells. Instead you have a workspace (called a "sheet") in which you can create tables. Each table is it's own spreadsheet, expandable, formatable, and movable. You can put as many tables (and associated charts) on a sheet as you like. Each file can have multiple sheets.

Another change seems kind of obvious once you think about it: tables, rows and columns can all have names. You can refer to them in formulas by name. This makes formulas much easier to read and understand–no more going back to the table and hunting down cells by Cartesian coordinate to see if it's really the one you want in that formula.

Lots of little goodies are scattered throughout the product. I like the ability to add rows or columns just by dragging tabs. Cell controls, including checkboxes, sliders, steppers, and pop-ups, let you control the range of values in cells and how they're entered. Styles, colors, and fonts are easy to manage. Maybe the best part: I couldn't find a pivot-table anywhere.

When you get ready to print, select "print view" and then drag tables and chart around or resize them until the pages look like you want. Add text and graphical objects–even audio and movie clips–on the sheet and when it looks right print it. Cont. page 3

#### **www.vbcg.org VOLUME 25, ISSUE 10**

.

### Mac Corner (continued)

With all the innovation in the user-interface, this is still a spreadsheet and will feel familiar. Formulas work like you expect them to. The equals sign is how you indicate a formula and a dollar sign can be used to indicate an absolute value for a cell reference (although using a name is a better way to do this now). Mostly you'll find yourself at home and if you're familiar with Keynote or Pages, the interface will be quite familiar.

I was discussing Numbers with a few of my students yesterday and commented that Apple had the luxury of starting with a blank slate and picking the things they liked from Excel while innovating where they saw the opportunity. I think the result is much more usable than Excel. I still haven't decided whether to use Pages instead of Word, but I will be using Numbers

Phil Windley is an Associate Professor of Computer Science at Brigham Young University.

### Let Mac OS X keep you on time (Date & Time System Preference)

When you're working on your Mac, time often seems to go by quicker than you think, Look at the time and you often discover that you're running late. Why not let your Mac help by unobtrusively reminding you of the time?

To do so, choose Apple > System Preferences and select the Date & Time option. Next, choose the Clock option and Activate the Announce the Time option at the bottom of the dialog box. Then, just choose the frequency and if you like, change the voice from the default setting by clicking the Customize Voice button. When you're finished, a voice will quietly break in at the appointed time and remind you of the time. Now if the system only had an option that provided you with good excuses for being late.

## Mary P. Mitchell, MA GERONTOLOGIST & PERSONAL HISTORIAN

- Reminiscence & Oral History Workshops
- Private Tapings  $&$  Interviewing

eMail: marym34116@aol.com

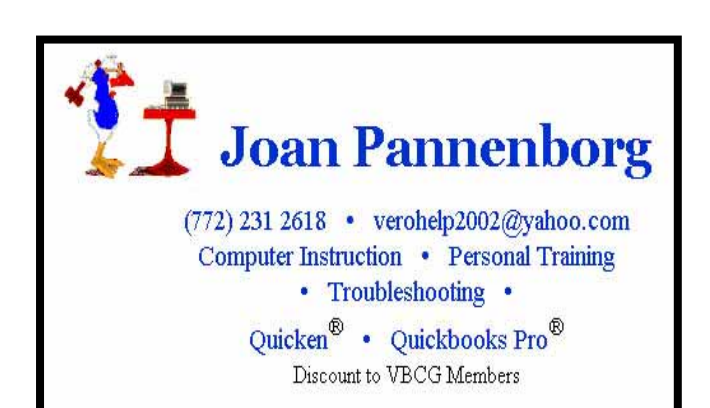

# **MEETINGS AND SIGS**

### **All meetings and SIGs are held in the Indian River County Main Library located at 1600 21 Street, Vero Beach, Florida** October 2007

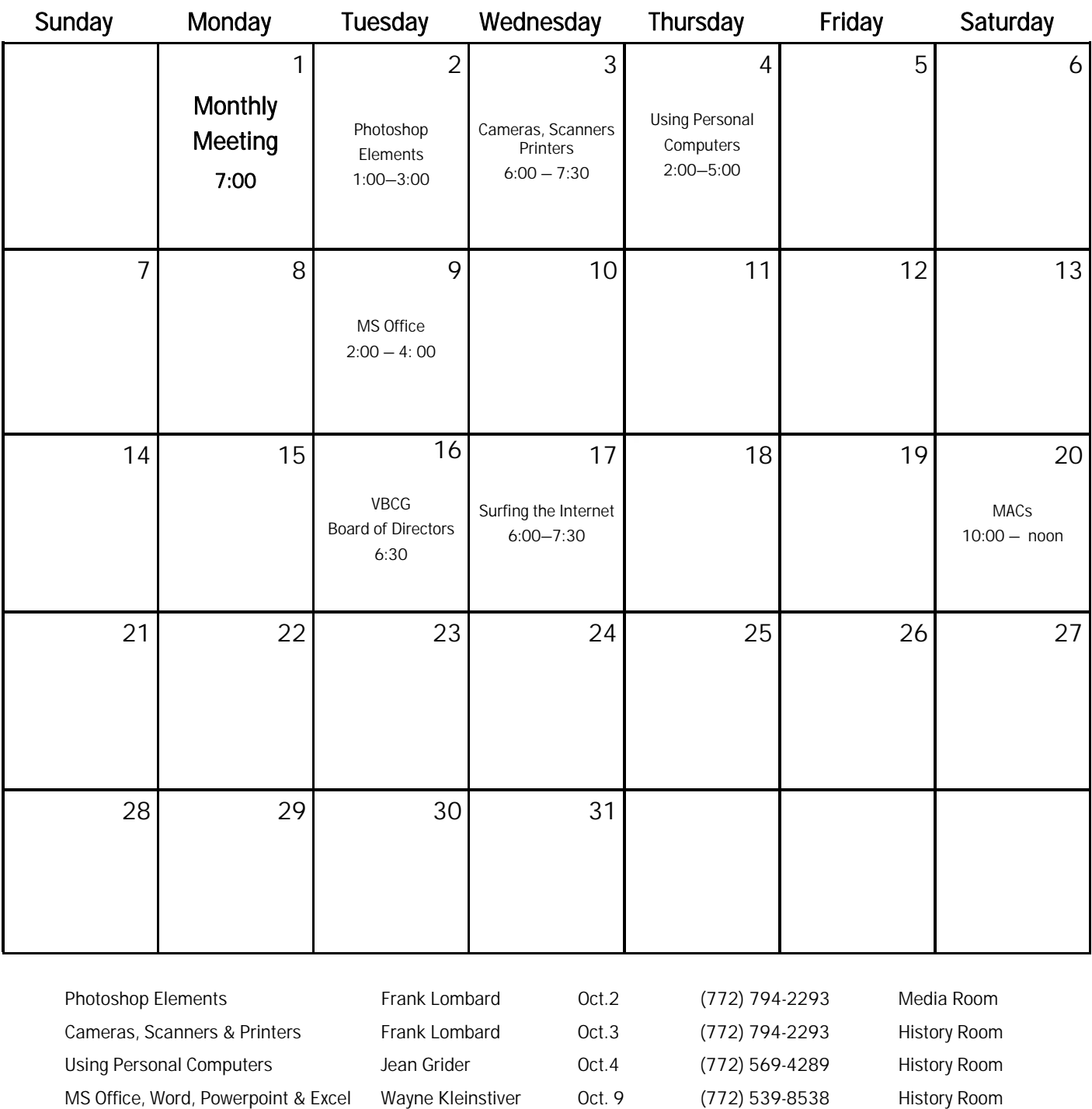

Macintosh Users Group Eleanor Ryan Oct. 20 (772) 562-2869 History Room Macintosh Users Group Joe Piazza Dect. 20 (772) 567-9004 History Room

Surfing the Internet Tim Glover Coct. 17 (772) 589-0636 History Room

### Tips and Tricks

### Asterisk Key v5.5 [275k] W9x/2k/XP FREE, Lockergnome Windows Digest, 5-25-03

http://www.lostpassword.com/asterisk.htm

You get in the habit of letting cookies "remember" your login information so you don't have to recall and type it each time you go to a Web site requiring a login. Eventually, you forget the password and you find yourself needing to know what the password is, hidden behind those \*\*\*\*\* (or other symbols) hiding it. Asterisk Key unlocks the code and translates the \*\*\*\*\* into the password you selected for the login. Those who share a computer with others may not want this program, as others may access your secret codes.

#### Mail PassView v1.38 [52k] W98/2k/XP FREE, Lockergnome Windows Digest, 5-25-03

#### http://www.snapfiles.com/get/mailpass.html

Mail PassView allows you to view account information, including username and password, for POP accounts in Outlook Express, Microsoft Outlook 2000/2003, IncrediMail, Eudora, and Group Mail Free. Just run the program and the window will automatically find and display all accounts. You can choose to save all or selected accounts to a text file or copy it to the clipboard.

#### Amazing Portal Generator (APG) v1.04 [1.5M] W98/2k/XP FREE (with registration), Lockergnome Windows Digest, 5- 25-03

#### http://www.rtgsoftware.com/apg/

Build your own Web portal - Yahoo!, Netscape, and MSN are examples of Web portals, an entry point to the WWW typically including a search engine and/or links to Web sites, news, and other services. The program stores portal.htm on your hard drive. Choose buttons from a provided list or add your own. The button list includes airports, weather reports, news, dictionary, thesaurus, and stock quotes, to name a few. Open the customized portal file in a Web browser to start using it, which is customizable using colors and fonts. Even though the program is free, the company requests registering the program so that the company can send news.

#### Reflex v1.0 [1.6M] W9x/2k/XP FREE, Lockergnome Windows Digest, 5-25-03

#### http://www.intelore.com/reflex/

Game of speed and accuracy - In a galaxy far, far away within your PC, attack targets using the computer mouse without missing and quickly. The more successful you are, the faster the targets appear. It's a game of reflex and it's nerve-wracking. Kids just learning to use the mouse can use the game to get better at that, but the game gets fast... FAST. The game keeps stats, including number of hits, number of misses, and points. The mouse pointer does not move like the mouse pointer speed and movement that you use regularly. Instead, it feels heavier and slower than the norm. Submit your results to the Web site with the world records to compare your progress to others.

#### The OS Files, Lockergnome Windows Digest, 5-25-03

#### http://www.theosfiles.com/

Operating Systems portal - Your mission, if you choose to accept it: get all (or close to it) the news, information, links and availability for every current and planned OS that runs on the PC platform with little fuss or fluff. This top-secret place calls itself "the one-stop secret portal for every x86 operating system." Shh... there are even links to free OSes behind the free OSes door! The main page has a map of OSes; click one to get its information and mission. It's such a simple site to navigate that even newly trained spies can figure it out.

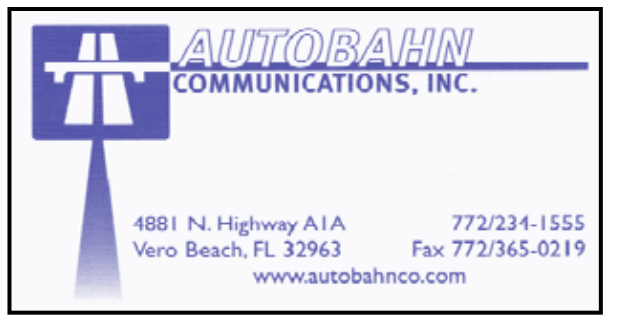

**www.vbcg.org VOLUME 25, ISSUE 10** 

### Staples First Major Retailer to Accept E-waste

Staples, Inc., the world's largest office products company, today (May 21, 2007) announced that it now makes it easy to recycle used computers and other office technology at any Staples store nationwide, becoming the first national retailer to offer computer recycling in stores every day.

Staples makes it easy for customers to recycle e-waste by simply bringing their used computers, monitors, laptops, printers, faxes and all-in-ones to any U.S. Staples store, where the equipment will be recycled in accordance with environmental laws. All brands will be accepted, regardless of whether or not the equipment was purchased at Staples, for a fee of \$10 per large item. Staples is working with Amandi Services, one of the country's most experienced and innovative electronics recyclers, to handle recycling of the equipment, following standards set by the U.S. Environmental Protection Agency (EPA).

How the Recycling Program Works

- Customers drop off their old equipment at the customer service desk at any Staples store, 7 days a week during regular store hours; (TV's and large, floor-model copiers are not accepted).
- Staples will recycle any manufacturers' products, regardless of whether or not it was purchased from Staples, and there's no limit on the quantity of equipment that can be recycled.
- A recycling fee of \$10 per piece of large equipment is charged to cover handling, transport, product disassembly and recycling. Smaller computer peripherals, such as keyboards and mice, will be recycled for free.
- Equipment is bagged and sealed when customers drop them off at the Staples customer service desk. The equipment is then picked up and delivered to Amandi Services, who disassembles the equipment into its component parts and uses industry-leading standards for data destruction. Amandi then recycles the raw materials, such as the plastics, metals, printed circuit boards and Cathode Ray Tubes (CRT). The CRTs, which are the most hazardous part of electronics waste, are recycled utilizing Amandi's proprietary technology into a raw material that is used to manufacture new televisions.

Staples is a U.S. EPA Plug-In to eCycling partner and has offered computer recycling in its Seattle area stores for the past two years. In addition to computer and office technology recycling, Staples provides customers with easy, everyday, in-store recycling for ink and toner cartridges, cell phones, PDAs and rechargeable batteries. In 2006, the company recycled more than 17 million ink and toner cartridges and 3,500 tons of electronic waste.

For more information, please visit: http://earth911.org/blog/2007/05/21/staples-nationwideelectronics-recycling/ or http://www.staples.com/sbd/content/about/soul/environment.html.

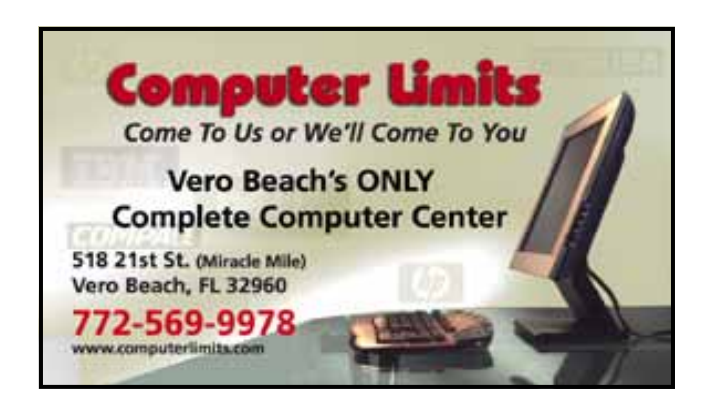

### The SIGs

If you are not attending a SIG, you are missing more than you know. Ask someone who attends them each month. It is well worth your time. All you have to do is bring your questions and a pencil and paper. You can even bring a guest if you want. Try it.